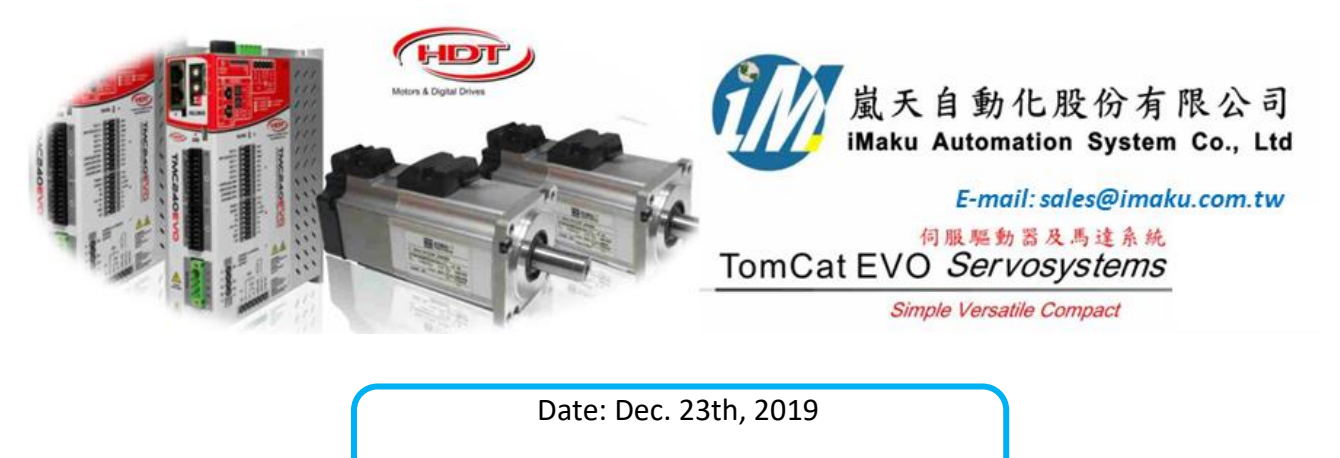

主題: Position 的控制模式的設定與使用

設定流程如下:

- 1. 確認馬達 auto-phasing 執行 OK, 要確認馬達旋轉方向. 順時針為+
- 2. 確認 Factor 設定, position 要設定為 degree, velocity 要設定為 rpm, acceleration 要設定為 rpm/s (請參閱文檔 2\_factor 設定)
- 3. 確認 Digital input, I.0, I.1, I.2, I.3, I.4, I.5 要設定如下

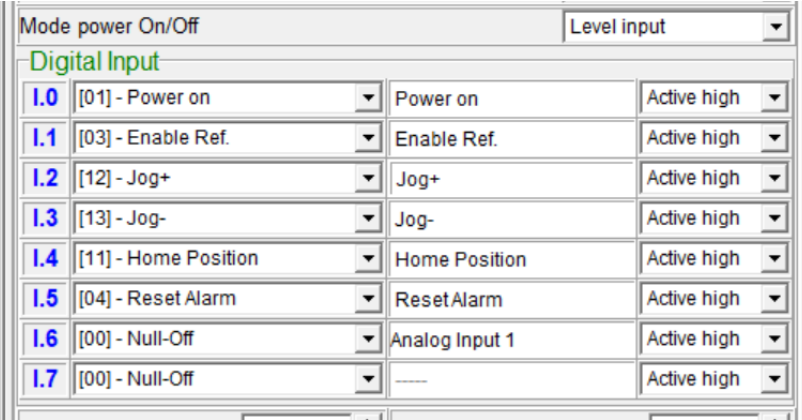

4. 設定 Home 的方式, 在 position→ Home position→Homing method, 設定為 35-Current Pos

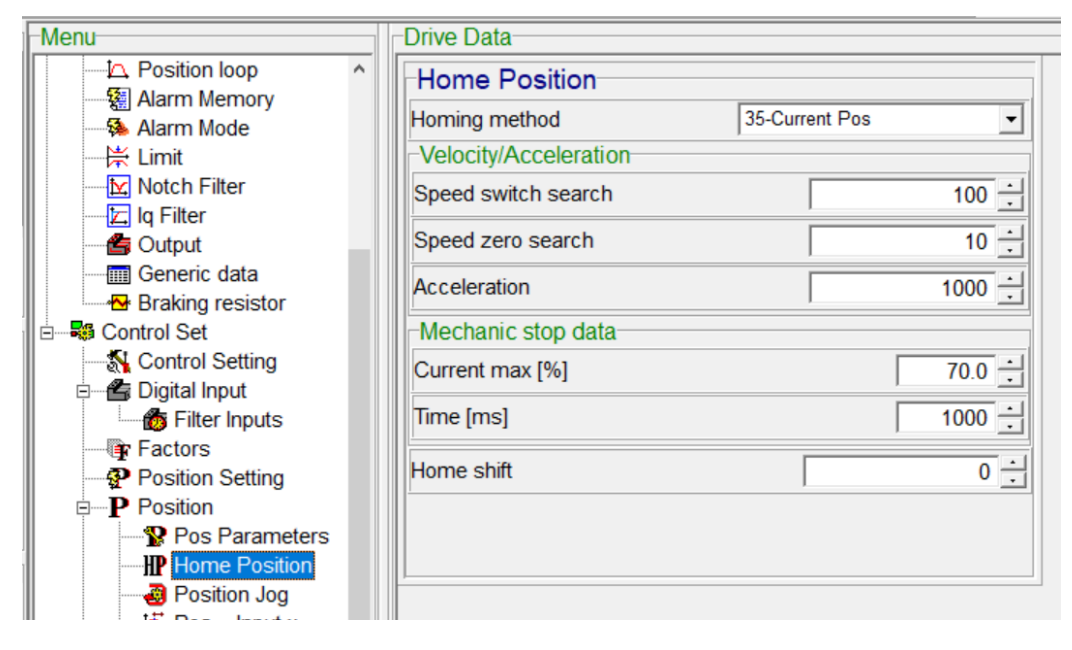

5. 設定 Jog 的速度, 在 position→ Position Jog, 設定 Velocity =10; Accel.=100; Decel.=100

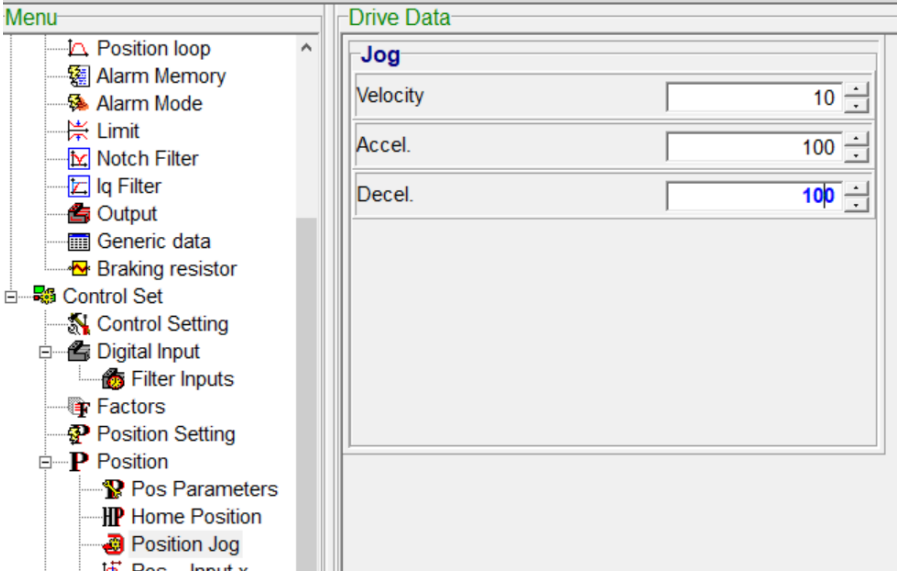

6. 使用 power on, 先 Jog 轉到 0 點位置, 然後 Home pos., 設定 Home 的位置在 0 點, 如下

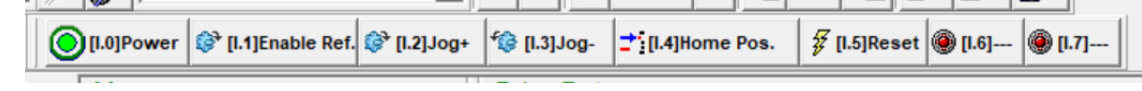

7. 在 control set, 選擇 position 圖示, 如下:

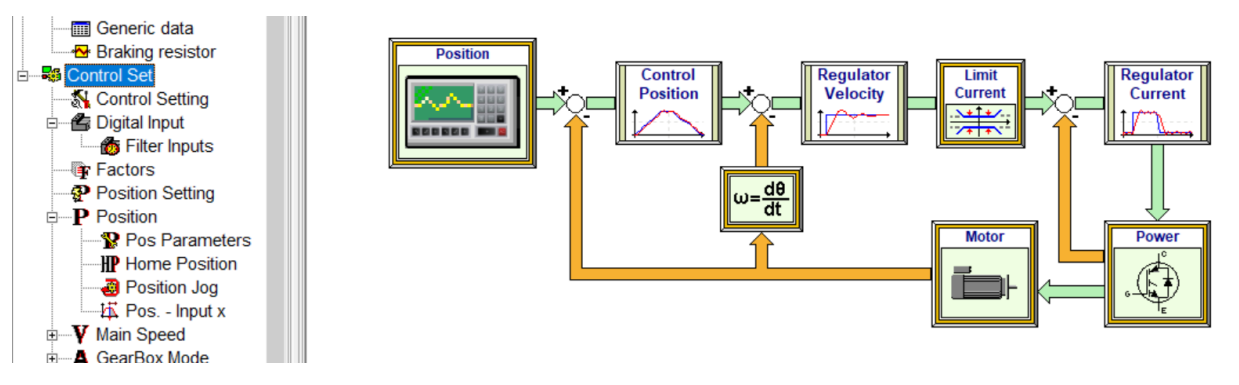

- 8. 在 position 選項下:
	- (1) 設定 Pos. management = Pos-Tab cyclic, 用表格循環位置
	- (2) Index 5, 表示 5 個位置
	- (3) 在表格中, Position, Velocity, Acceleration, Deceleration, Time 分別設定需要的值.
	- (4) 在表格中, Position, Velocity, Acceleration 的單位, 就是 Factor 中設定的單位.
	- (5) 如下表, 單位分別是 degree, RPM, RPM/s, ms

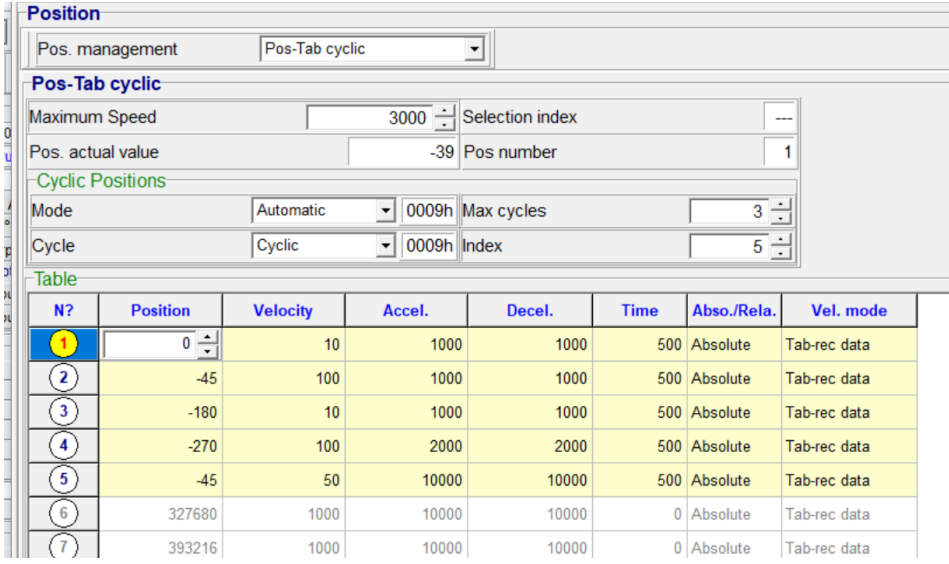

9. 再確認已經執行 Home pos.後, 即可執行 Enable Ref. 此時馬達就會按照表格中的位置, 進行各個位置的旋轉.

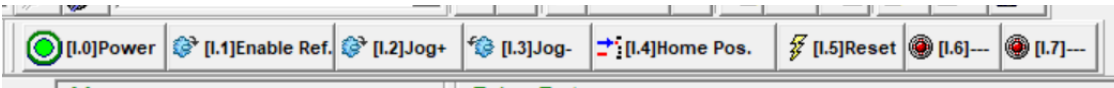

以下空白

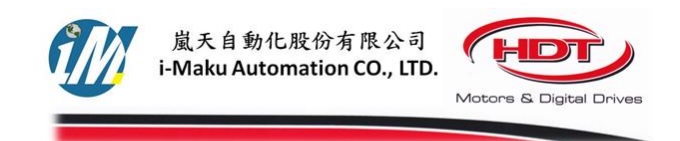

## 謝謝您的選用

E-mail: <u>sales@imaku.com.tw</u><br>聯絡人: 范揚昇 手機: 0937583280

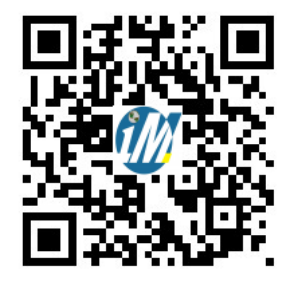